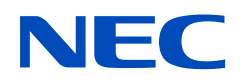

# **دليل االستخدام**

**شاشة سطح المكتب**

MultiSync E172M

الطراز: 9E179M

يرجى معرفة اسم الطراز من على الملصق الموجود على الجانب الخلفي من الشاشة.

## جدول المحتويات

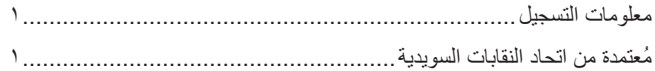

### خصائص المنتج

#### التركيب الفصل ١

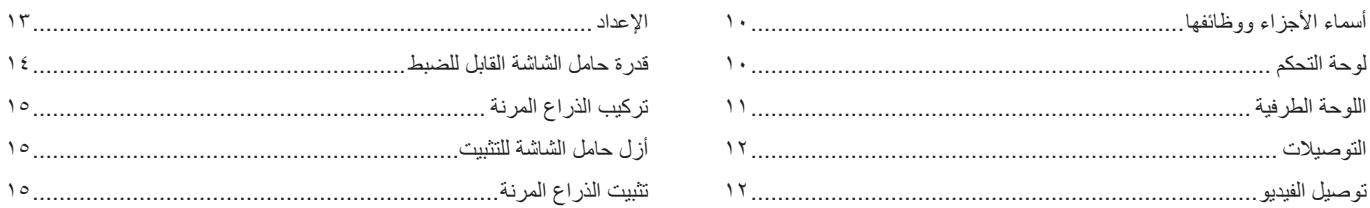

#### التشغيل الأساسى الفصل ٢

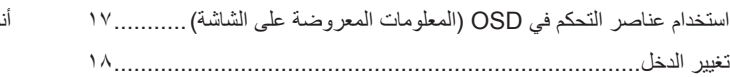

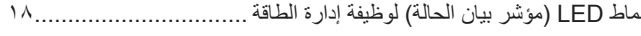

#### استكشاف الأعطال وإصلاحها الفصل ٣

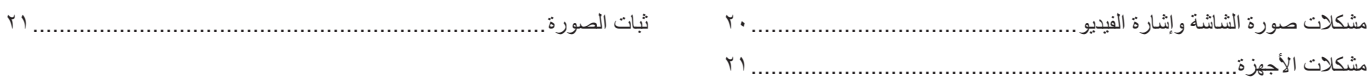

#### المو اصفات الفصل ٤

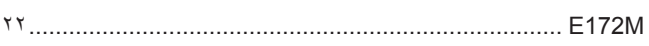

#### قائمة عناصر التحكم في OSD (المعلومات المعروضة على الشاشة) ملحق أ

#### المعلومات الصادرة عن الجهة المصنعة بشأن إعادة التدوير والطاقة ملحق ب

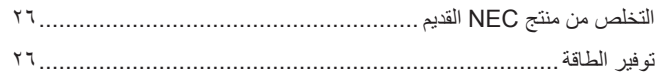

### **معلومات التسجيل**

#### **معلومات الكبل**

تنبيه: يرجى استخدام الكبلات المرفقة بهذا المنتج كي لا يحدث تداخل مع استقبال الراديو والتليفزيون. نيما يخصّ منفذ D-Sub الصغير المزود بـ ١٥ سنًا، يُرجى استخدام كابل إشارة مٌغلف بقلب. ّ فيما يخص منفذ DisplayPort، ومنفذ HDMI ُ ومنفذ الصوت، ي ُ رجى استخدام كبل إشارة مغلف. َ يؤدي استخدام كبالت أو مهايئات أخرى إلى حدوث تداخل مع إشارة الراديو والتلفزيون المستقبلة.

#### **المعلومات الخاصة باللجنة الفيدرالية لالتصاالت**

- <span id="page-2-0"></span>ه تحذير: لا تسمح اللجنة الفيدرالية للاتصالات بإجراء أية تعديلات أو تغييرات على الوحدة ما عدا تلك الموصى بها من قبل شركة NEC Display Solutions of Inc ,America. في هذا الدليل. وقد يؤدي التقاعس عن االلتزام بالقوانين الحكومية إلى حرمانك من حقك في تشغيل هذا الجهاز.
	- 1. يجب استخدام كبل طاقة معتمد ومتوافق مع معايير السلامة المعمول بها في الولايات المتحدة الأمريكية، وتستوفي الشرط الأتي.

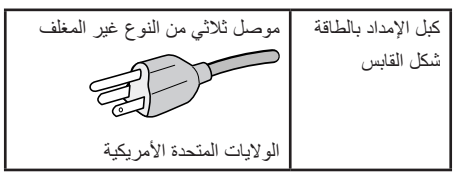

- .<br>٢. أثبتت الاختبارات التي أجريت على هذا الجهاز توافقه مع حدود المواصفات القياسية الأجهزة الرقمية، وفقًا للمادة ١٥ من قوانين اللجنة الفيدرالية للاتصالات. وقد وضعت هذه المعايير لتوفير حماية مناسبة من التداخل الضار عند التركيب داخل المنشآت السكنية، علمًا بأن هذا الجهاز يولد، ويستخدم بل وقد تصدر عنه ترددات لاسلكية، وقد يتسبب في حدوث تداخلات ضارة بالاتصالات اللاملكية، إذا لم يتم تركيبه واستخدامه وفقًا للتطيلمات الفراغ المعناء عند الذا عن التداخل عند التركيب في منشأة بعينها. في حال تسبب هذا الجهاز في حدوث تداخل ضار لاستقبال اجهزة الراديو او التلفزيون، والذي يمكن تحديده بتشغيل وستغنل التقوم المستخدم بمحاولة تصحيح هذا التداخل باتباع واحد أو أكثر من اإلجراءات التالية:
	- إعادة توجيه هوائي االستقبال أو تغيير موضعه.
	- زيادة المسافة الفاصلة بين الشاشة وجهاز االستقبال.
	- توصيل الجهاز بمقبس تيار كهربائي مختلف عن المقبس الموصل به جهاز االستقبال.
	- ّ استشارة البائع أو أحد فنيي الراديو أو التلفزيون المتخصصين للحصول على المساعدة الالزمة.

ينبغي للمستخدم، متى لزم الأمر، أن يتصل بالبائع أو أحد فنييّ الراديو/التلفزيون المتخصصين للحصول على اقتراحات إضافية، وقد يجد المستخدم الكتيب التالي، الذي أعدته اللجنة الفيدرالية للاتصالات، مفيدًا في هذا الصدد، وهو بعنوان: «كيفية التعرف على مشكلات التداخل مع إشارات الراديو والتلفزيون وحلها». يتوفر هذا الكتيب من الولايات المتحدة Government 20402 .C.D ,Washington ,Office Printing، متجر رقم .004-000-00345-4

#### **إعالن المطابقة من المورد**

يتوافق هذا الجهاز مع الجزء 10 من قوانين اللجنة الفيدرالية للاتصالات التالينين (1) السلبن هذا الجهاز في حدوث تداخل ضار؛ و(٢) أن يستقبل هذا الجهاز أي تداخل مار في ذلك التداخل الذي قد يترتب عليه أوضاع تشغيل غير مرغوبة.

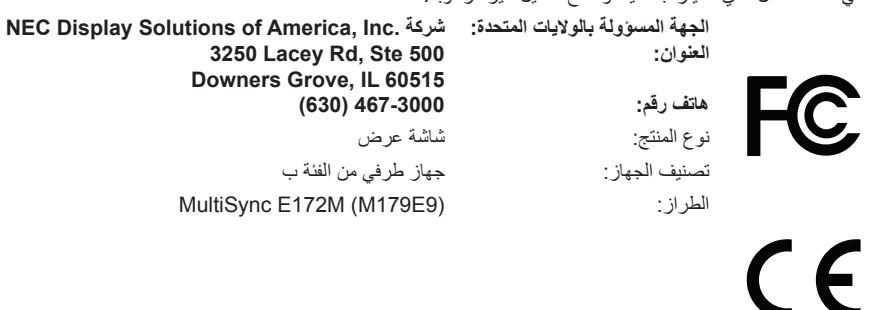

### **ُمعتمدة من اتحاد النقابات السويدية**

ُ لالطالع على قائمة الشاشات المعتمدة من اتحاد النقابات السويدية الخاصة بنا وشهادة اتحاد النقابات السويدية )باللغة اإلنجليزية فقط(، قم بزيارة الموقع اإللكتروني: https://www.nec-display.com/global/about/legal regulation/TCO mn/index.html

:هيبنت ُيرجى تأكيد أن نظام التوزيع عند التركيب في المبنى يوفر دائرة كهربائية بمعدل 240/120 فولت، 20 أمبير )بحد أقصى(.

- إن الاستخدام الأساسي المصمم من أجله هذا المنتج هو كأحد معدات المعلومات التقنية التي تستخدم في بيئة منزلية أو مكتبية.
	- هذا المنتج مخصص للتوصيل بجهاز كمبيوتر وغير مخصص لعرض إشارات البث التلفزيونية.

**معلومات حق النشر**

علامة Windows علامةٌ تجارية مسجلة لشركة Microsoft Corporation.

NEC هي عالمة تجارية مسجلة لشركة Corporation NEC.

تعتبر كل من DisplayPort Compliance Logo وDisplayPort عالمتان تجاريتان مسجلتان لدى شركة Electronics Standards Association عالمتان تجاريتان مسجلتان لدى شركة Association والتيات المتحدة وغيرها من البالد.

MultiSync هي علامة تجارية مسجلة لشركة NEC Display Solutions, Ltd في اليابان والبلاد الأخرى.

ErgoDesign عالمة تجارية مسجلة لشركة Ltd ,Solutions Display NEC في استراليا، وبنلوكس، والدنمارك، وفرنسا، وألمانيا، وإيطاليا، والنرويج، وإسبانيا، والسويد، والمملكة المتحدة.

> نُعدّ المصطلحات HDMI و High-Definition Multimedia Interface علامات تجارية أو علامات تجارية مسجلة لصاحبها HDMI Licensing Administrator في الولايات المتحدة الأمريكية والبلدان الأخرى.

كما يعد كل من شركة Adobe وشعارها عالمات تجارية مسجلة أو عالمات تجارية تابعة لشركة Systems Adobe القائمة في الواليات المتحدة ودول أخرى.

جميع العالمات وأسماء المنتجات األخرى عالمات تجارية أو عالمات تجارية مسجلة لمالكيها.

- **:ةظحالم**)1( ال يجوز إعادة طباعة محتويات دليل االستخدام بشكل جزئي أو كلي دون الحصول على تصريح بذلك.
	- )2( تخضع محتويات هذا الدليل للتغيير دون إخطار مسبق.
- )3( تم إعداد هذا الدليل بعناية، لذا يرجى االتصال بنا عند مالحظة أية نقاط مثيرة للشك أو أخطاء أو أجزاء محذوفة.
- )4( الصورة المعروضة في دليل المستخدم هذا هي إرشادية فقط. في حالة عدم االتساق بين الصورة والمنتج الفعلي، حينها يحدد المنتج الفعلي الشكل الحقيقي.
- )5( بخالف ما تنص عليه المادتان )3( و)4(، لن تتحمل شركة NEC أدنى مسؤولية عن أي مطالبات تتعلق بخسارة األرباح أو أي أمور أخرى تنجم عن استخدام هذا الجهاز.

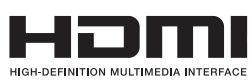

**معلومات مهمة**

### **احتياطات السالمة والصيانة**

للحصول على الأداء الأمثل، يُرجى مراعاة ما يلي عند إعداد شاشة LCD الملونة واستخدامها:

### <span id="page-4-1"></span>**عن الرموز**

<span id="page-4-0"></span>لضمان الاستخدام الأمن والملائم للمنتج، يستخدم هذا الدليل عددًا من الرموز لتفادي إصابتك وإصابة الأخرين، بالإضافة إلى تفادي تضرر الممتلكات. ترد الرموز ومعانيها أدناه. تأكّد ً من فهمها جيدا قبل قراءة هذا الدليل.

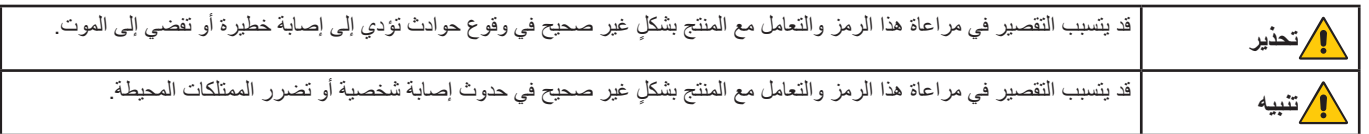

**أمثلة على الرموز**

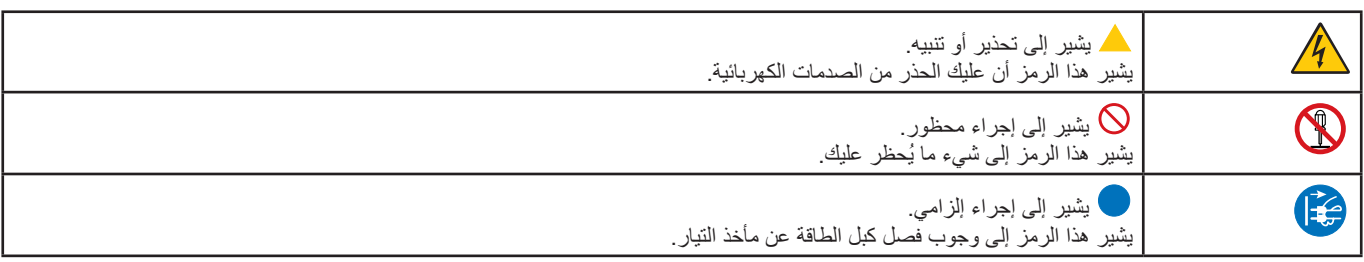

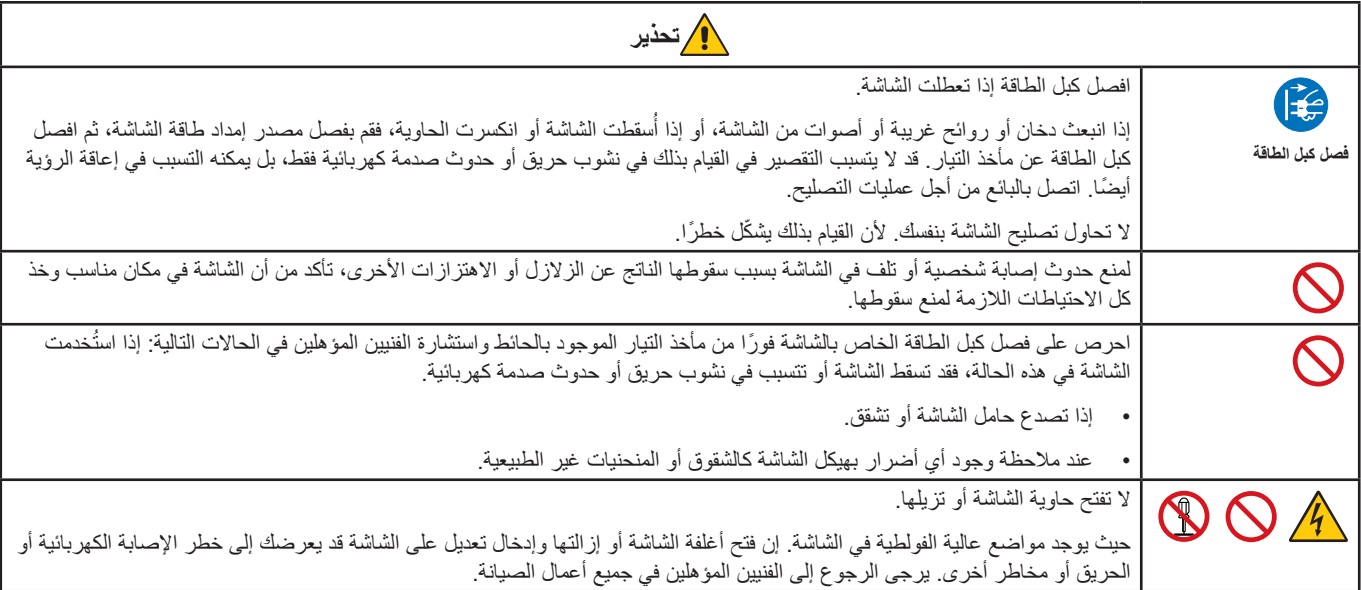

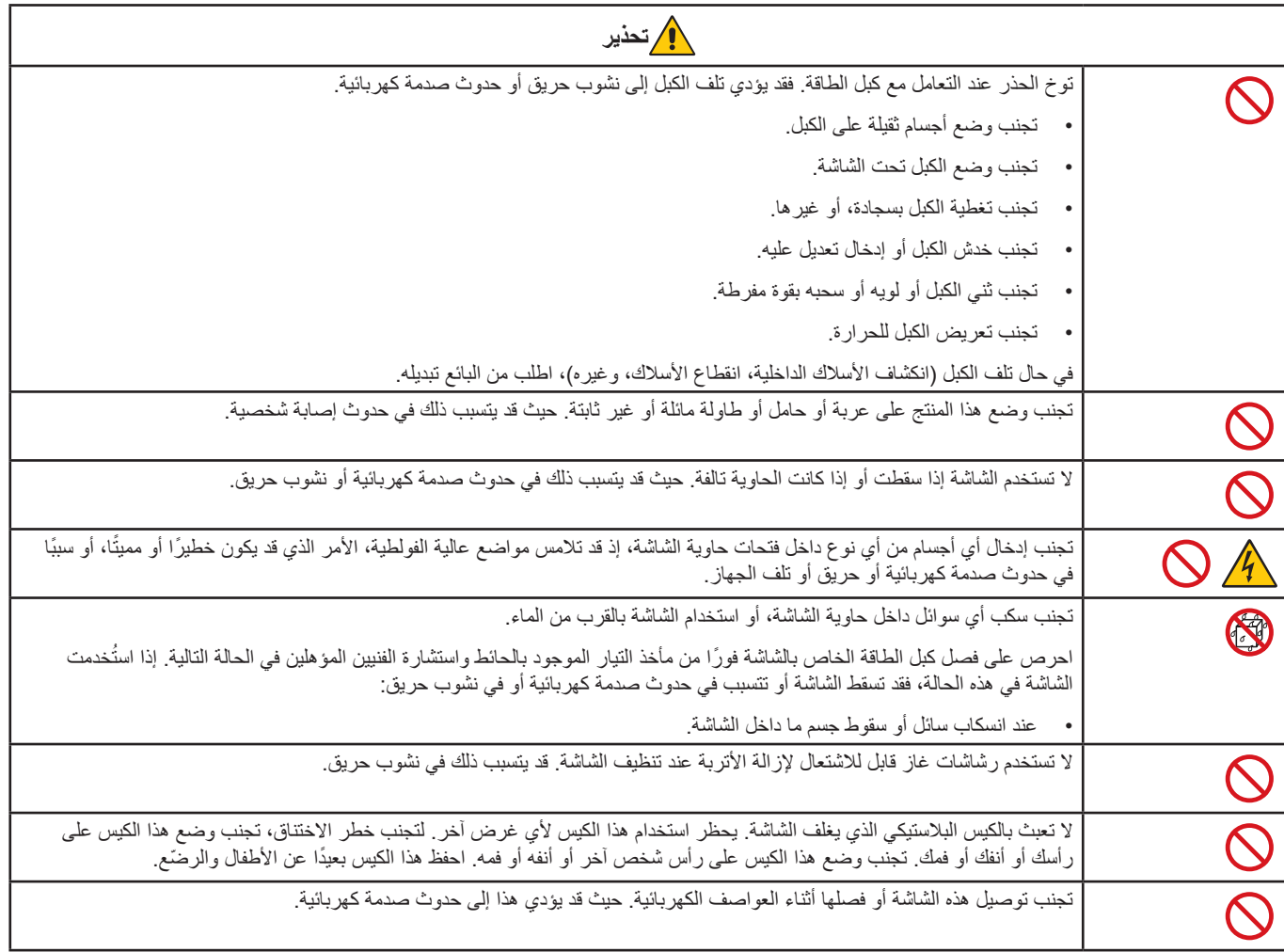

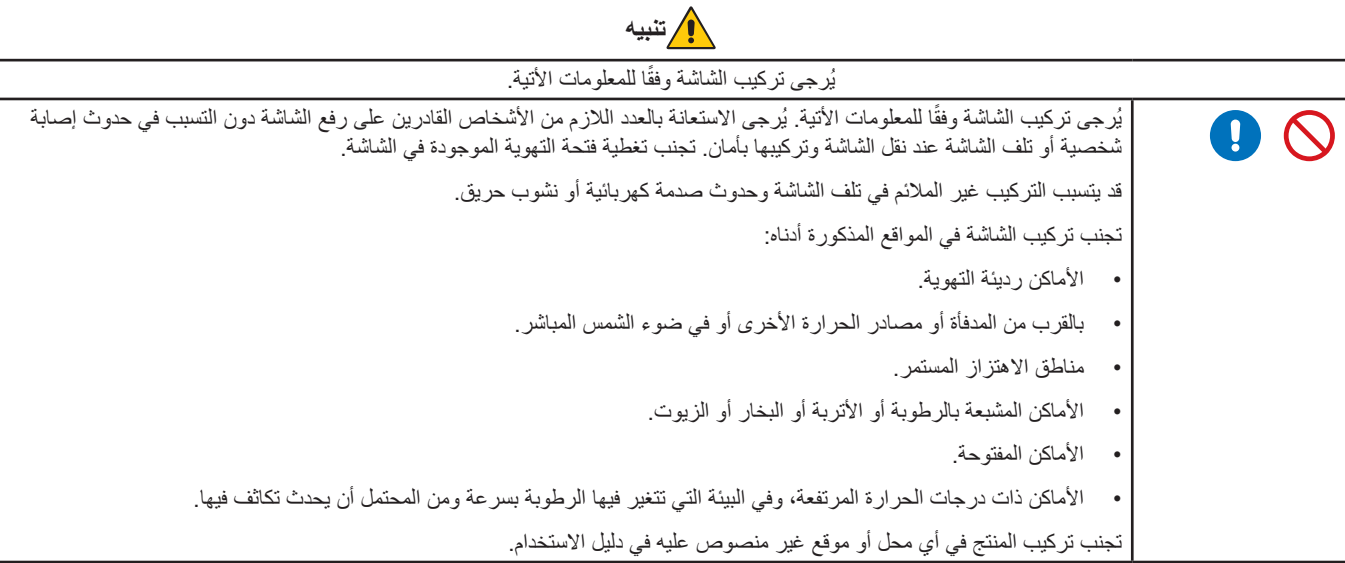

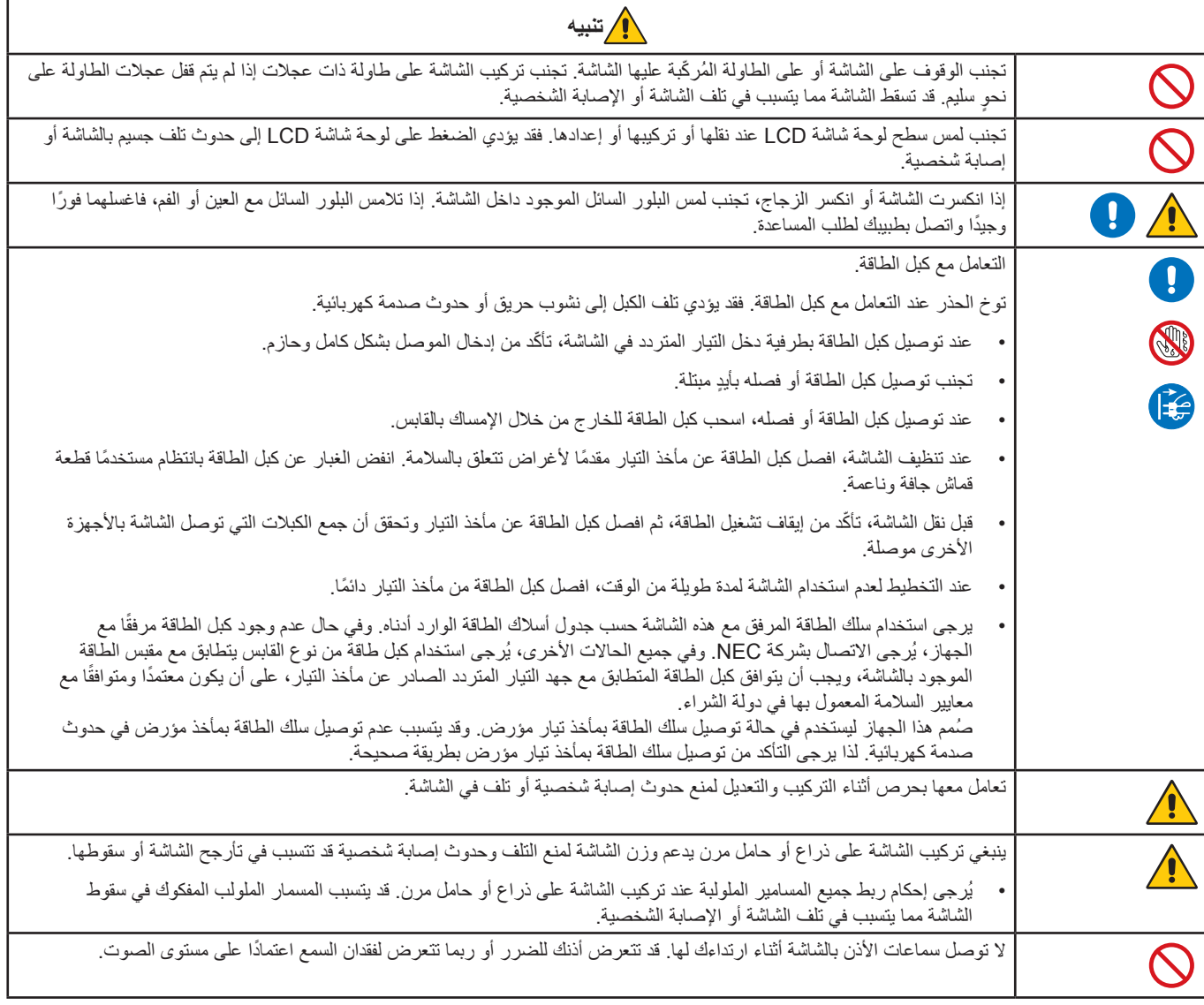

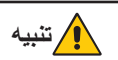

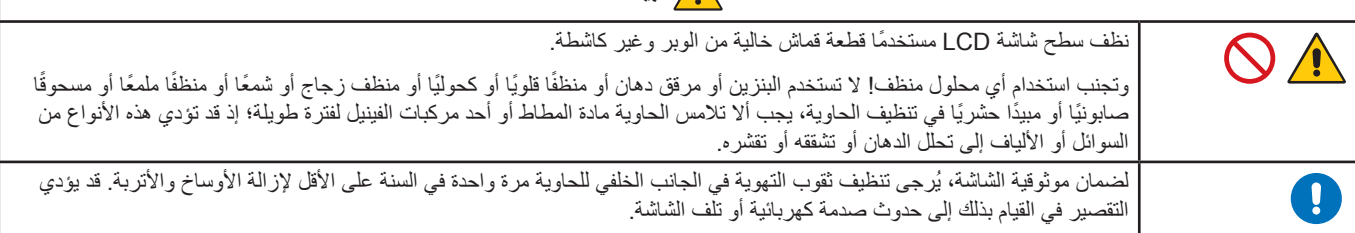

<span id="page-7-0"></span>جدول كبل الطاقة

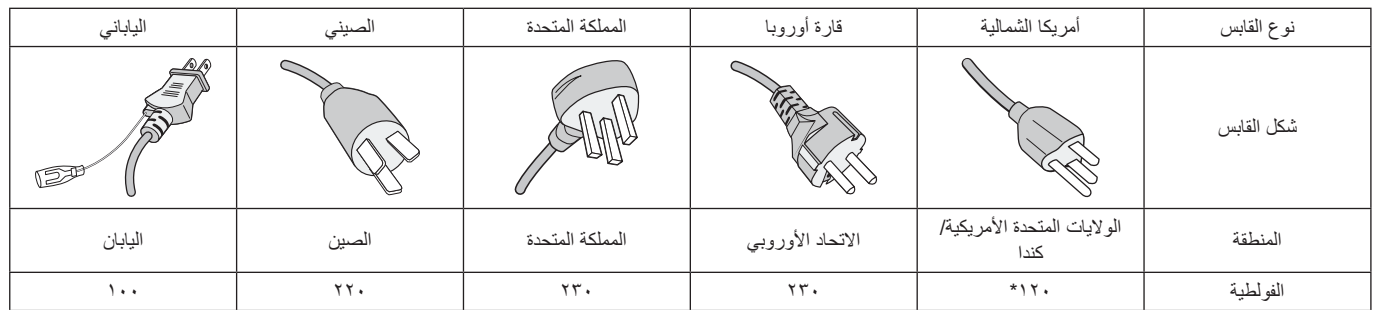

\* ُيرجى استخدام كبل الطاقة الحالي مع وحدة إمداد بالطاقة مقدارها 125 فولت.

**ملاحظة:** لا تتم صيانة هذا المنتج إلا في الدولة التي تم شراؤه منها.

#### **ثبات الصورة**

يحدث ثبات الصورة عندما يظل أثر الصورة أو «ظلها» ظاهرًا على الشاشة بعد اختفاء الصورة السابقة المعروضة على الشاشة. ومع ذلك، فإن ظاهرة ثبات الصورة بشاشات LCD غير دائمة، خلافًا لشاشات CRT، غير إنه ينبغي تجنب عرض الصور الثابتة لفترة طويلة على الشاشة.

ولتخفيف ظاهرة ثبات الصورة، قم بإيقاف تشغيل الشاشة بمقدار من الوقت يعادل مقلول الصورة الصارقة الصابقة المثلا واذا استمر عرض الصورة على الشاشة لمدة ساعة ثم تبقى أثر للصورة، فيجب إيقاف تشغيل الشاشة لمدة ساعة لمحو أثر الصورة.

 **:ةظحال** كما هو الحال بالنسبة لكل أجهزة العرض الشخصية، توصي شركة SOLUTIONS DISPLAY NEC باستخدام شاشة التوقف على فترات زمنية منتظمة متى كانت الشاشة في وضع خمول، أو يمكن إيقاف تشغيل الشاشة في حال عدم االستخدام.

### إرشادات االستخدام المريح

يمكن أن يقلل وضع الشاشة في المكان الصحيح وتعديلها إلى تقليل اإلرهاق للعين والرقبة والأكتاف. تحقق من التالي عند وضع الشاشة:

للحصول على أقصى قدر من االستفادة الناتجة عن تطبيق قواعد االستخدام السليم، ننصح بما يلي:

- للحصول على الأداء الأمثل للشاشة، ينبغي ترك الشاشة ٢٠ دقيقة لإتمام عملية الإحماء. تجنب إعادة إنتاج أنماط ثابتة على الشاشة لفترات طويلة لتفادي ظاهرة ثبات الصورة )تأثيرات ما بعد الصورة(.
- ّعدل ارتفاع الشاشة بحيث يصبح أعلى الشاشة في مستوى العين أو أقل قليًل. يجب أن تتجه عينك إلى األسفل قليًل عن عرض منتصف الشاشة.
- ضع شاشاتك في مسافة ليست أقل من 40 سم )15.75 بوصة( وليست أكثر من 70 سم )27.56 بوصة( عن عينك. المسافة المثالية هي 50 سم )19.69 بوصة(.
	- أرح عينيك بصفة دورية لمدة من 5 دقائق حتى 10 دقائق كل ساعة بالتركيز على أي شيء يبعد مسافة ال تقل عن 20 قدم.
	- ضع الشاشة بزاوية ٩٠ درجة بالنسبة للنافذة وأي مصدر آخر للضوء، وذلك لتقليل التوهج والانعكاسات. عدّل إمالة الشاشة حتى لا تنعكس الأضواء المعلقة بالسقف عليها.
		- إذا تسببت الأضواء المعلقة بالسقف في صعوبة الرؤية، استخدم مؤثر مضاد للوهج.
			- اضبط أزرار التحكم في سطوع الشاشة وتباينها لتحسين القدرة على القراءة.
				- استخدم حامل الوثائق الموضوع بالقرب من الشاشة.
		- ضع الشيء الذي تقع عليه عينك أغلب الوقت (الشاشة أو المرجع) مباشر ةً لتقليل تحريك ر أسك أثناء الكتابة.
- ً واحرص على إغماضهما باستمرار. تساعد تدريبات العين على تقليل إجهاض العين. يرجى االتصال بطبيب العيون الخاص بك. افحص عينيك طبيا بصفة دورية.
	- لتجنب إرهاق العين، اضبط السطوع على إعداد معتدل. ضع ورقة بيضاء بجوار شاشة LCD لتصبح بمثابة مرجع للسطوع.
		- ال تضبط التحكم في التباين على أقصى إعداد.
		- ً استخدام أزرار التحكم في الحجم والموضع المعدة مسبقا ذات اإلشارات القياسية.
			- ُ استخدام إعداد اللون الم ً عد مسبقا.
			- استخدام إشارات غير متشابكة.
	- ً تجنب استخدام اللون األزرق األساسي على خلفية داكنة؛ إذ تصعب معه الرؤية وقد يؤدي إلى إرهاق العين نظرا لعدم كفاية التباين.
		- مناسبة لأغراض الترفيه في بيئات مراقبة مضيئة، لتجنب الإز عاج الناتج عن انعكاسات الشاشة.

للمزيد من المعلومات حول إعداد بيئة عمل صحية، راسل American National Standard for Human Factors Engineering of Computer Workstations ANSI/HFES 100-2007 - The Human Factors Society, Inc -. صندوق بريد ٩٢٦٩ .- Santa Monica, California 90406.

### تنظيف شاشة LCD

- يرجى مسح الشاشة برفق بقطعة قماش ناعمة عند اتساخها باألتربة.
	- يرجى عدم كشط شاشة LCD بأية مواد صلبة أو خشنة.
		- يرجى عدم تعريض سطح شاشة LCD للضغط.
- ُيرجى عدم استعمال منظف OA ألنه سيتسبب في إتالف سطح شاشة LCD ّ أو تغير ألوانها.

### تنظيف حاوية الجهاز

- افصل كبل اإلمداد بالطاقة.
- امسح الحاوية برفق باستخدام قطعة قماش ناعمة. لتنظيف الحاوية، بلل قطعة قماش بالماء ومنظف متعادل، ثم امسحها وكرر ذلك باستخدام قطعة قماش جافة.

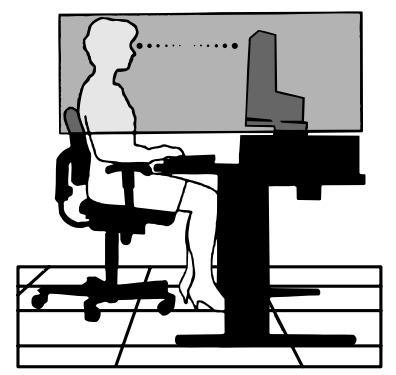

# خصائص المنتج

### **النطاق المخفض**

<span id="page-9-0"></span>بوفر حلأ جيدًا للأماكن ذات المساحات الضيقة دون المساس بحجم الشاشة وجودة صورتها الفائقة. يسمح النطاق الصغير للشاشة ووزنها المنخفض بتحريكها أو نقلها بسهولة من موقع إلى آخر.

 **أنظمة التحكم في األلوان**

تتيح إمكانية ضبط الألوان على الشاشة إلى جانب تخصيص دقة الصورة بالنسبة للشاشة من بين العديد من المقاييس.

 **عناصر التحكم في OSD( المعلومات المعروضة على الشاشة(**

تتيح لك ضبط جميع العناصر بالنسبة للصورة المعروضة على الشاشة بشكل سريع وسهل عن طريق قوائم سهلة االستخدام على الشاشة.

 **برنامج Administrator NaViSet 2**

يوفر واجهة بيانية موسعة وسهلة الاستخدام تسمح لك بضبط إعدادات OSD (المعلومات المعروضة على الشاشة) من جهاز كمبيوتر شبكي.

 **الضبط التلقائي لعدم اللمس )دخل تناظري فقط(**

اضبط الشاشة تلقائيًا على الإعدادات المثالية عند الإعداد الأولى.

 **خصائص ErgoDesign**

تجهيزات بشرية محسّنة لتطوير بيئة العمل، وحماية صحة المستخدم وتوفير المال. تشمل الأمثلة عناصر التحكم في OSD (المعلومات المعروضة على الشاشة) من أجل ضبط الصورة بسرعة وسهولة، وقاعدة الإمالة من أجل زاوية الرؤية المفضلة، والنطاق الصغير والتطابق مع المباديء التوجيهية لاتحاد النقابات السويدية (TCO) الخاصة باالنبعاثات األقل.

 **التوصيل والتشغيل**

تُيسر الحلول التي تقدمها شركة Microsoft®مع نظام التشغيل Windows®عمليات الإعداد والتثبيت عن طريق السماح للشاشة بإرسال الإمكانات الخاصة بها (كحجم الشاشة ومستويات الدقة المدعومة) بشكل مباشر إلى الكمبيوتر، مما يؤدي تلقائيًا إلى تحسين أداء الشاشة.

 **نظام مدير الطاقة الذكي**

يقدم طرقًا مبتكرة لتوفير الطاقة، ما يسمح للشاشة بالانتقال إلى مستوى أقل من استهلاك الطاقة عندما تفتيل التنفيل ولكنها غير مستخدمة، وهو ما يوفر ثلثي الطاقة المستهلكة، فضلاً على تقليل الانبعاثات وخفض نفقات تكييف الـهواء في مكان الـعمل.

 **واجهة تثبيت المعيار الصادر عن VESA**

بتيح لك توصيل الشاشة بأي ذراع أو حامل تثبيت، من غير منتجات الشركة، طالما كان متوافقًا مع المعيار الصادر عن VESA.

 **األثر البيئي**

يصل الحد الأقصى السنوي المعتاد للأثر الكربوني لتشغيل هذه الشاشة (المتوسط على مستوى العالم) إلى نحو ١٧,٣ كجم (يُحسب بمعدل القوة الكهربائية × ٨ ساعات يوميًا × 5 أيام في األسبوع × 45 ً أسبوع سنويا × عامل تحويل الطاقة إلى كربون - يعتمد عامل التحويل على منشور OECD ً الخاص بانبعاثات ثاني أكسيد الكربون عالميا، إصدار عام ٢٠٠٨).

ّ تحتوي هذه الشاشة على أثر كربوني يخص التصنيع يصل إلى نحو 43.2 كجم.

**مالحظة:** ّ يتم ّ حساب اآلثار الكربونية التي تخص التصنيع والتشغيل من خالل نظام خوارزمي فريد طورته شركة NEC ً حصريا من أجل الشاشات الخاصة بها، وهي تتسم بالدقة في وقت الطباعة. تحتفظ شركة NEC بحق نشر قيم الأثر الكربوني المُحدّثة.

 **ضوء أزرق منخفض**

تقلل وظيفة الضوء الأزرق المنخفض من الضوء الأزرق وتساعد في التخفيف من إجهاد العين بدرجة كبيرة (انظر [صفحة](#page-24-1) ٢٣).

 **دون وميض**

يقلل نظام اإلضاءة الخلفية الخاص من الوميض للحد من إجهاد العين.

<span id="page-10-0"></span>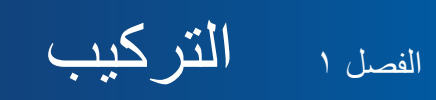

يشمل هذا الفصل:

- ط» «أسماء الأجزاء ووظائفها» في صفحة ١٠
	- [»التوصيالت« في صفحة 12](#page-13-1)
		- ← «الإعداد» في صفحة ١٣
	- ⇔ «تركيب الذراع المرنة» في صفحة 10

# **أسماء األجزاء ووظائفها**

### <span id="page-11-2"></span><span id="page-11-1"></span>لوحة التحكم

<span id="page-11-0"></span>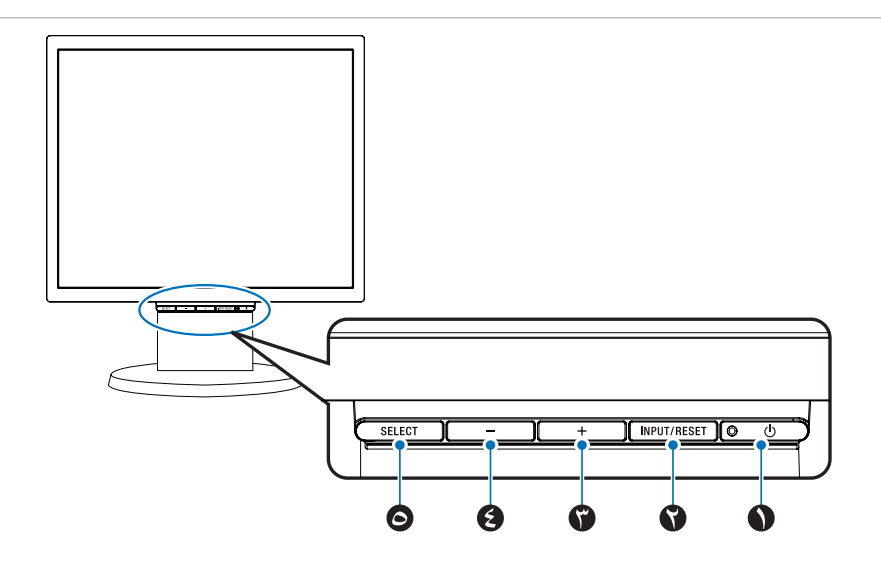

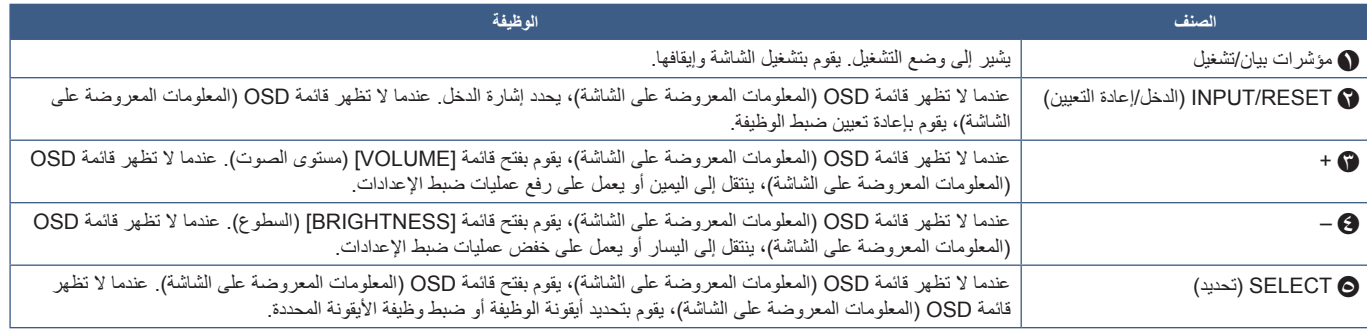

لة: بيكنك التغيير مباشرة إلى وضع [LOW BLUE LIGHT] (ضوء أزرق منخفض) بالضغط على زر SELECT (تحديد) لمدة ٣ ثوانٍ أو اكثر<sub>.</sub>

اللوحة الطرفية

<span id="page-12-0"></span>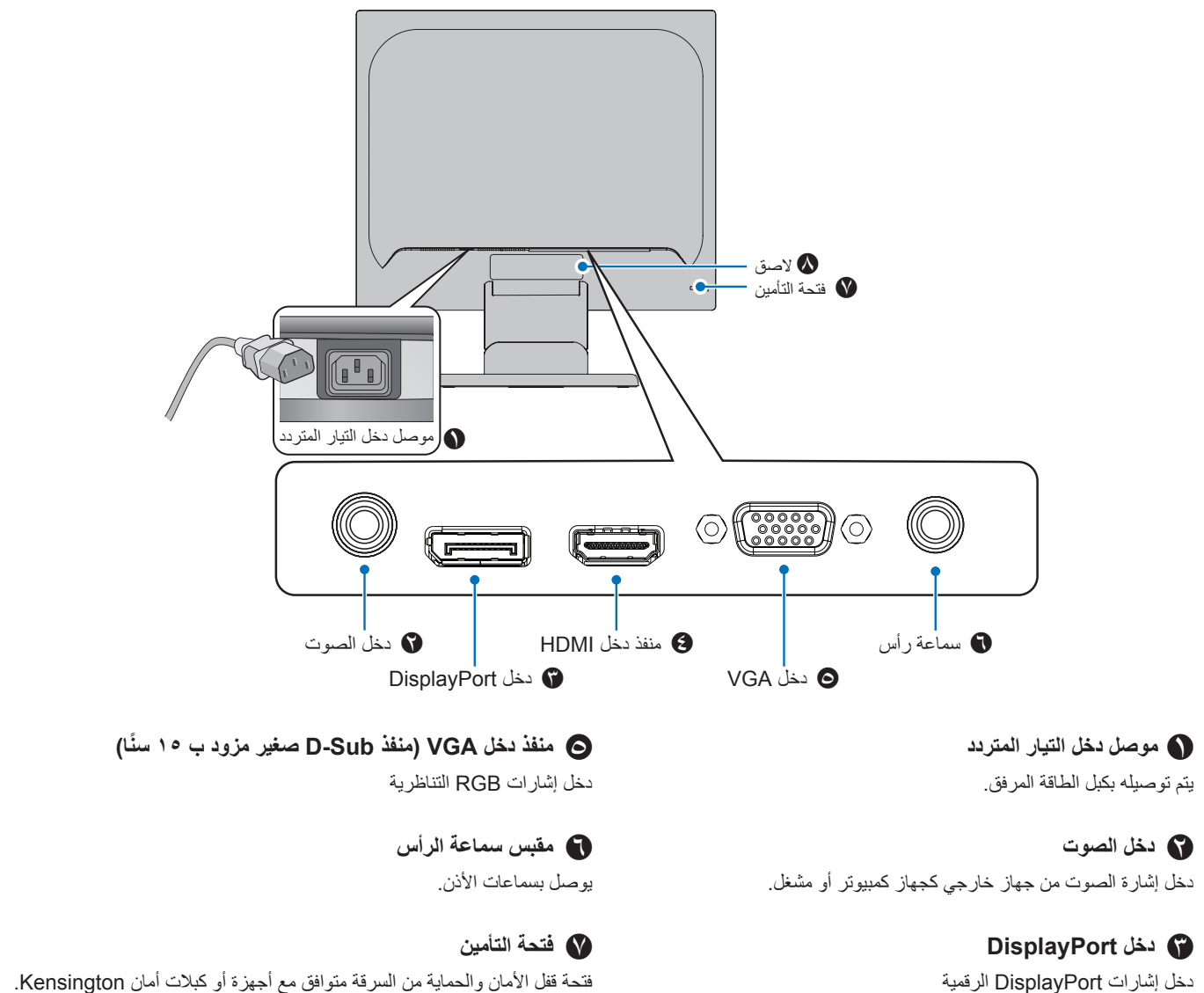

D **منفذ دخل HDMI** دخل إشارات HDMI الرقمية

فتحة قفل األمان والحماية من السرقة متوافق مع أجهزة أو كبالت أمان Kensington. للتعرف على المنتجات يرجى زيارة موقع ويب Kensington.

H **الصق**

<span id="page-13-1"></span>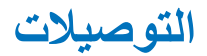

### توصيالت دخل الفيديو

- منفذ دخل VGA( منفذ Sub-D صغير مزود بـ 15 ً سنا( ـــ توصيل إشارة فيديو تناظرية بجهاز كمبيوتر. فيديو فقط، دون إشارة صوتية
- <span id="page-13-0"></span> HDMI – توصيل فيديو رقمي عالي الدقة وإشارة صوت بجهاز كمبيوتر، ومشغل وسائط قيد التشغيل، ومشغل ray-Blu، وجهاز ألعاب، وغيره.
	- DisplayPort توصيل فيديو رقمي عالي الدقة وإشارة صوت بجهاز كمبيوتر.

### توصيل الفيديو

يعتمد نوع توصيالت الفيديو التي يمكن استخدامها للتوصيل بجهاز كمبيوتر على مهايىء عرض الكمبيوتر.

يظهر الجدول التالي توقيت إشارة إعادة ضبط المصنع المعتاد لكل نوع توصيل. قد لا تتمكن بعض بطاقات العرض من دعم الدقة المطلوبة لإعادة إخراج الصورة بشكل صحيح من خلال الوصلة المحددة. ستعرض الشاشة صور ملائمة عن طريق الضبط التلقائي لإشارة التوقيت المضبوطة مسبقًا في المصنع.

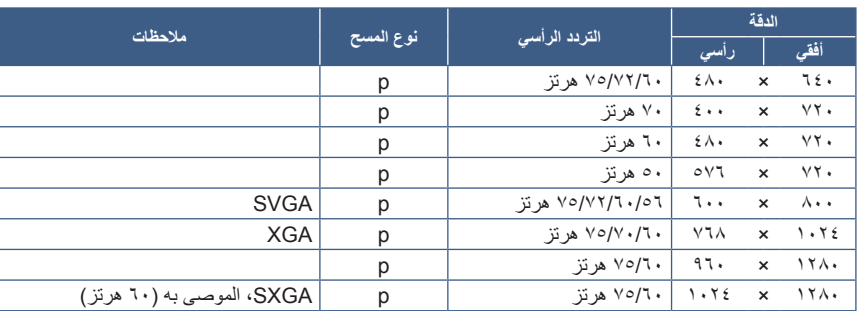

>التوقيتات الرئيسية المدعومة<

p: قيد التقدم

لة: عندما تكون دقة الشاشة المحددة ليست دقة اللوحة الاصلية، يتم توسيع نطاق ظهور محتويات النص على الشاشة في الاتجاه الأفقي أو الرأسي لعرض الدقة غير الأصلية لملء الشاشة. يجري هذا التوسيع من خلال تقنيات دقة متدرجة تُستخدم في المعتاد وعلى نطاق واسع مع أجهزة اللوحة الموحدة.

### التوصيل بجهاز كمبيوتر مزود بمنفذ HDMI

- يرجى استخدام كبل HDMI الموضح عليه شعار HDMI.
- قد يستغرق األمر لحظات حتى تظهر اإلشارة بعد تشغيل جهاز الكمبيوتر.
- قد ال تعرض بعض بطاقات العرض أو برامج التشغيل صورة معينة بطريقة صحيحة.
- ُ قد ال تظهر الصورة إذا تم توصيل الكمبيوتر بشاشة متصلة بمصدر إمداد الطاقة. وفي هذه الحالة، يرجى إيقاف تشغيل الكمبيوتر ثم إعادة تشغيله مرة أخرى.

### التوصيل بجهاز كمبيوتر مزود بمنفذ DisplayPort

- ُيرجى استخدام كبل DisplayPort الموجود عليه شعار DisplayPort المعتمد.
	- قد يستغرق األمر لحظات حتى تظهر اإلشارة بعد تشغيل جهاز الكمبيوتر.
- قد ال تظهر أي صورة عند توصيل كبل DisplayPort( منفذ العرض( بمركب متصل بمهايئ تحويل اإلشارة.
- تتميز بعض كبالت منفذ DisplayPort بوجود خاصية وظيفة القفل. عند إزالة الكبل، اضغط مع االستمرار على الزر األعلى حتى يتسنى لك تحرير القفل.
- ُ قد ال تظهر الصورة إذا تم توصيل الكمبيوتر بشاشة متصلة بمصدر إمداد الطاقة. وفي هذه الحالة، يرجى إيقاف تشغيل الكمبيوتر ثم إعادة تشغيله مرة أخرى.

### <span id="page-14-1"></span>**اإلعداد**

ُ لمعرفة محتويات العبوة، يرجى الرجوع إلى ورقة المحتويات المطبوعة الموجودة في العبوة. تعتمد الملحقات المرفقة على موقع شحن الشاشة.

### **اتبع هذه التعليمات لسحب الحامل:**

- ٍ1. ضع وجه الشاشة ألسفل على سطح مستو )**شكل 1**(
- ً2. اسحب الحامل مع اإلمساك بالشاشة باليد األخرى حتى يصدر الحامل صوتا )**شكل 2**(.
	- **:ةظحال** تعامل معها بعناية أثناء سحب الحامل.
- قوم بهذا اإلجراء بشكل عكسي حتى تعيد وضع الشاشة في العبوة.

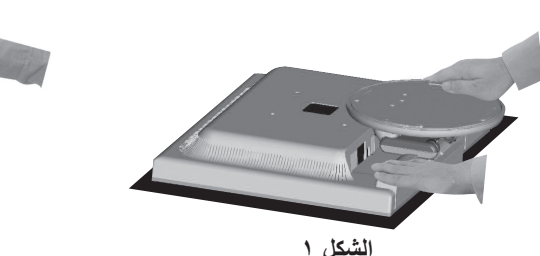

<span id="page-14-0"></span>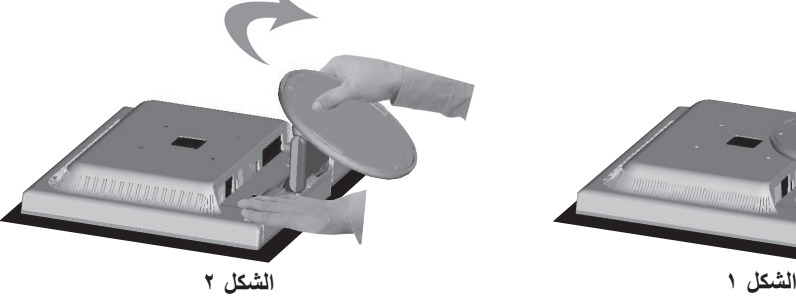

#### **لتوصيل الشاشة بجهازك، اتبع هذه التعليمات:**

 **:ةظحال** تأكد من قراءة [»معلومات مهمة« في صفحة 3](#page-4-1) قبل التركيب.

- 1.قم بفصل الطاقة عن جهاز الكمبيوتر الخاص بك.
	- ٍ2. ضع وجه الشاشة ألسفل على سطح مستو.
		- 3.قم بتوصيل األجهزة إلى الشاشة.

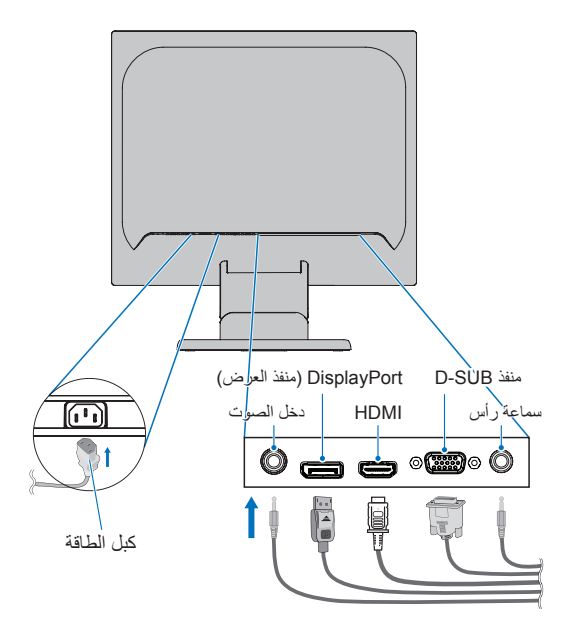

- **:هيبنت** ُيرجى استخدام الكبالت المرفقة بهذا المنتج كي ال يحدث تداخل مع استقبال الراديو والتليفزيون. نيما يخصّ منفذ D-Sub الصغير المزود بـ ١٥ سنًا، يُرجى استخدام كابل إشارة مٌغلف بقلب. فيما يخصّ منفذ DisplayPort، ومنفذ HDMI ومنفذ الصوت، يُرجى استخدام كبل إشارة مُغلف. َ يؤدي استخدام كبالت أو مهايئات أخرى إلى حدوث تداخل مع إشارة الراديو والتلفزيون المستقبلة.
- ً ال توصل سماعات األذن بالشاشة أثناء ارتداءك لها. قد تتعرض أذنك للضرر أو ربما تتعرض لفقدان السمع اعتمادا على مستوى الصوت.
- <span id="page-15-0"></span>**ملاحظة: •** يمكن لضبط التحكم بالصوت وكذلك المعادِل على إعداد آخر غير الوضع المركزي أن يزيد من فولت إخراج سماعات الرأس\-سماعات الأذن، ومن ثم زيادة مستوى ضغط الصوت.
	- ُ استخدم كبل صوت غير مزود بمقاوم م ّضم ُ ن. حيث إن استخدام كبل صوت مزود بمقاوم مضمن من شأنه أن يخفض مستوى الصوت.
- قد تتسبب توصيالت الكبل غير الصحيحة في التشغيل غير الطبيعي، واإلضرار بجودة العرض\مكونات وحدة LCD و\أو تقصير العمر االفتراضي لها.

4.أرفق حامل الكبل.

ّ أدخل ألسنة حامل الكبل في فتحات حامل الشاشة وحرك حامل الكبل ألسفل في الموضع )**شكل 3**(.

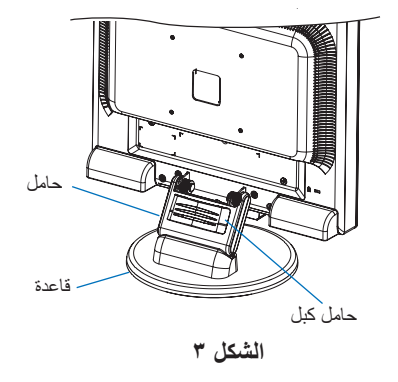

**• :ةظحال** ُي ً رجى ضمان أن األلسنة مثبتة كليا.

- لمنع تلف الكبالت، وغطاء الكبل والشاشة، ضع الكبالت تحت حامل الكبل بحيث تكون الكبالت إلى جانب بعضها البعض.
	- 5.قم بإيصال كبل الطاقة بمأخذ تيار كهربي.
	- **ملاحظة: •** يُرجى الرجوع إلى قسم «تنبيه» من هذا الدليل لتحديد كبل التيار المتردد بطريقة صحيحة (انظر [صفحة](#page-7-0) ٦).
- يُرجى التأكد من تزويد الشاشة بتيار كهربائي كافٍ. يُرجى الرجوع إلى «الإمداد بالطاقة» في «الفصل ٤ المواصفات» في صفحة ٢٢.
	- 6.أغلق الشاشة بالضغط على زر ثم إيقاف تشغيل جهاز الكمبيوتر.
- 7.عند استخدام دخل )VGA ً ) التناظري، تضبط خاصية الضبط التلقائي لعدم اللمس الشاشة تلقائيا على اإلعدادات المثالية عند اإلعداد األولي. لمزيد من عمليات الضبط، استخدم عناصر التحكم في المعلومات المعروضة على الشاشة األتية:
	- CONTRAST AUTO( التباين التلقائي(
		- ADJUST AUTO( الضبط التلقائي(
- ارجع إلى القسم **[»التشغيل األساسي«](#page-17-1)** من دليل المستخدم الحالي للحصول على وصف كامل لعناصر التحكم في OSD( المعلومات المعروضة على الشاشة( الحالية. **ملاحظةُ:** يُرجى الرجوع لقسم **«استكشاف الأعطال وإصلاحها»** من دليل المستخدم الحالي في حالة مواجهتك لأي مشكلة.

### قدرة حامل الشاشة القابل للضبط

أمسك الشاشة من الجانبين وارفعها أو اخفضها حتى تبلغ المستوى المطلوب واضبط اإلمالة حسب الرغبة.

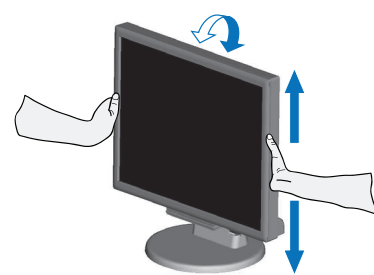

# <span id="page-16-1"></span>**تركيب الذراع المرنة**

صُممت هذه الشاشة لتُستخدم بذراع مرنة. لمزيدٍ من المعلومات، يُرجى الاتصال على «NEC». اتبع تعليمات تثبيت الشاشة المقدمة من الجهة المصنعة. أزل حامل الشاشة قبل التثبيت.

<span id="page-16-0"></span> **:هيبنت** لتحقيق شروط السالمة، يجب تثبيت الشاشة في ذراع تدعم وزنها. انظر المواصفات - [»](#page-23-3)M172E [»في صفحة 22](#page-23-3) للحصول على تفاصيل.

### أزل حامل الشاشة للتثبيت.

 **:ةظحال** أمسك الشاشة بعناية أثناء نزع الحامل.

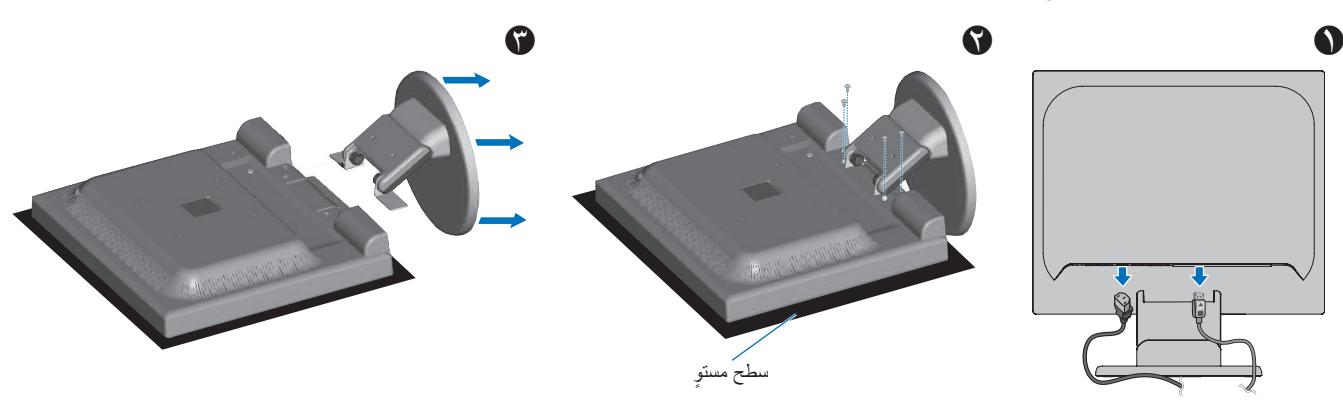

### تثبيت الذراع المرنة

استخدم أربعة مسامير ملولبة تستوفي المواصفات المذكورة أدناه، وقم بتعليق الذراع في الشاشة.

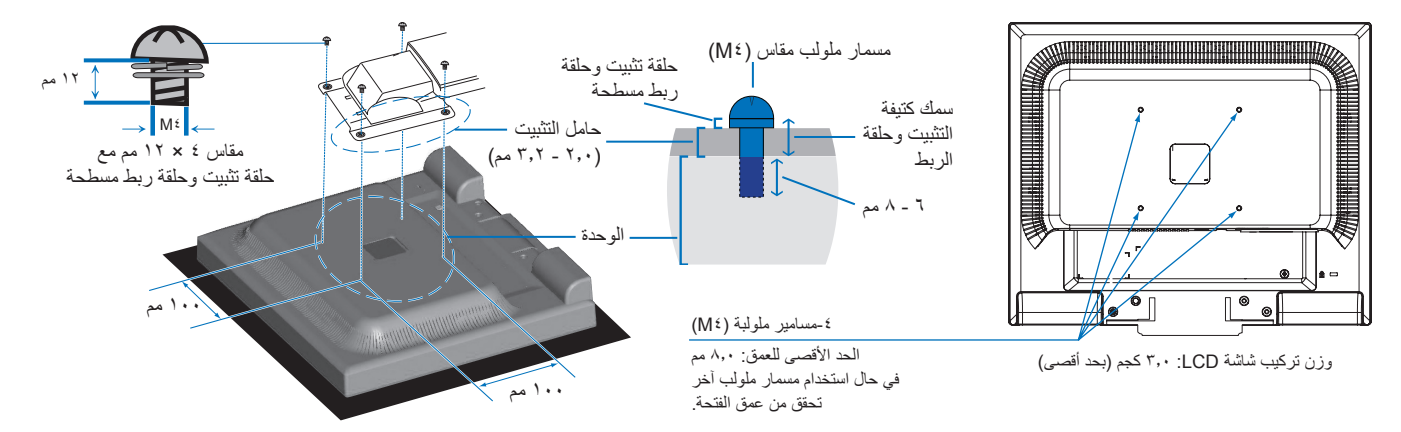

- **:هيبنت** ال يجب استخدام الشاشة إال مع ذراع معتمدة )على سبيل المثال، حاصلة على عالمة السالمة األلمانية GS TUEV).
	- اربط كل المسامير الملولبة (موصي باستخدام قوة ربط: ٩٨ ١٣٧ نيوت*ن/*سم).
- يجب تركيب الذراع المرنة من قبل شخصين أو أكثر إذا تعذر وضع الشاشة بحيث يكون وجهها لأسفل على سطحٍ مستوٍ.
- ُ ينبغي استخدام الشاشة في وضع عرضي. عند التثبيت على ذراع مرنة، يرجى ضبط الشاشة على الوضع العرضي مع مؤشر LED في الحافة السفلى.

# الفصل التشغيل الأساسي

<span id="page-17-1"></span>يشمل هذا الفصل:

- <span id="page-17-0"></span>⇔ «استخدام عناصر التحكم في OSD (المعلومات المعروضة على الشاشة)» في صفحة ١٧
	- ط» «تغيير الدخل» في صفحة 1۸
	- ⇔ «أنماط LED (مؤشر بيان الحالة) لوظيفة إدارة الطاقة» في صفحة ١٨

## <span id="page-18-0"></span>**استخدام عناصر التحكم في OSD( المعلومات المعروضة على الشاشة(**

### <span id="page-18-1"></span>يعمل زر التحكم في OSD( المعلومات المعروضة على الشاشة( في مقدمة وظيفة الشاشة كما يلي:

- لفتح قائمة OSD( المعلومات المعروضة على الشاشة(، اضغط على زر **SELECT( تحديد(** ُ . يرجى الرجوع إلى [»لوحة التحكم« في صفحة 10](#page-11-2) للوظائف األساسية لألزرار.
	- يرد أدناه تركيب OSD( المعلومات المعروضة على الشاشة(. ترد الجداول المتضمنة جميع الخيارات المتاحة في قائمة المعلومات المعروضة على الشاشة في [»ملحق أ قائمة عناصر التحكم في](#page-24-2) OSD[\( المعلومات المعروضة على الشاشة\(« في صفحة](#page-24-2) .23

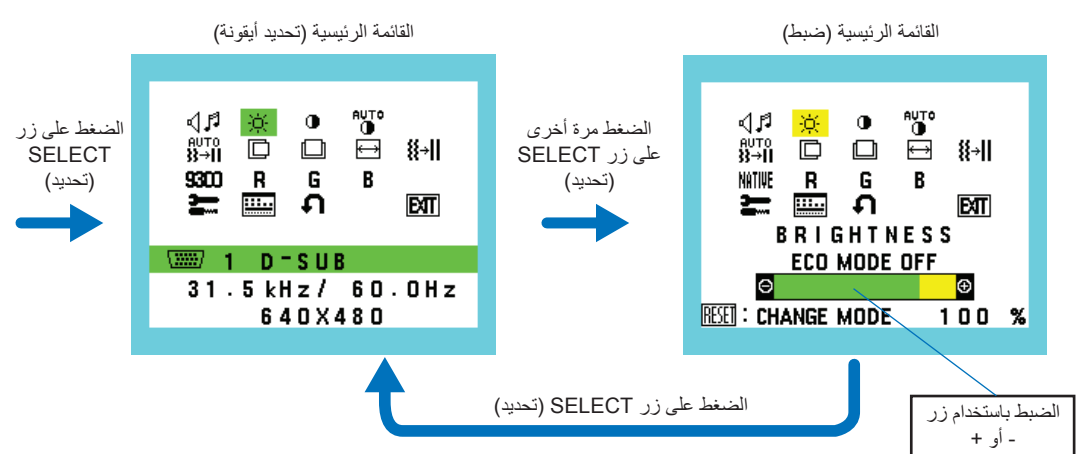

على سبيل المثال: ]TOOL OSD( ]أداة المعلومات المعروضة على الشاشة( القائمة الفرعية

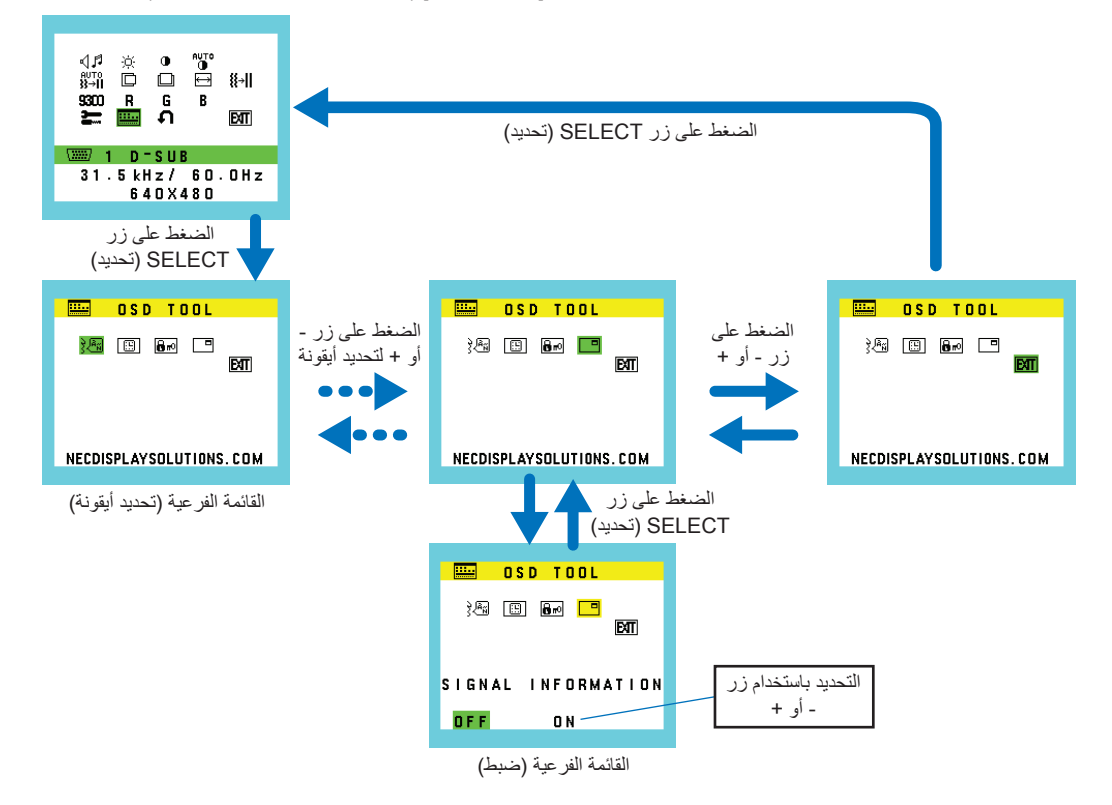

العربية

### **تغيير الدخل**

### <span id="page-19-2"></span><span id="page-19-1"></span>تغيير الدخل

لتغيير دخل اإلشارة، اضغط على زر **RESET/INPUT( دخل/إعادة تعيين(**.

 **:ةظحال** في حال عدم وجود إشارة فيديو نشطة في دخل آخر، تعود الشاشة مرة أخرى إلى الدخل الحالي.

### **ّ فيما يخص محتوى نظام HDCP**

<span id="page-19-0"></span>يهدف نظام HDCP إلى منع النسخ غير القانوني لبيانات الفيديو التي يتم إرسالها عبر إشارة رقمية. إذا لم تتمكن من مشاهدة المادة عبر منافذ الدخل الرقمي، فهذا ال يعني بالضرورة ً أن الشاشة ال تعمل على النحو الصحيح. ونظرا لتطبيق نظام HDCP ً ، قد يكون المحتوى في بعض الحاالت محميا بموجب نظام HDCP وربما ال يتم عرضه حسب قرار/نية مطبقي نظام HDCP( شركة Digital Content Protection, LLC). إن محتوى فيديو HDCP عبارة عن خدمات Blu-rays وأقراص، والبث التليفزيوني، والبث الحي التي تنتج بشكلٍ عام وتجاريًا.

# أنما**ط LED (**مؤشر بيان الحالة) لوظيفة إدارة الطاقة

ً تعد وظيفة إدارة الطاقة إحدى خصائص توفير الطاقة، حيث إنها تقلل تلقائيا من استهالك الطاقة عند عدم استخدام لوحة المفاتيح أو الماوس لفترة محددة.

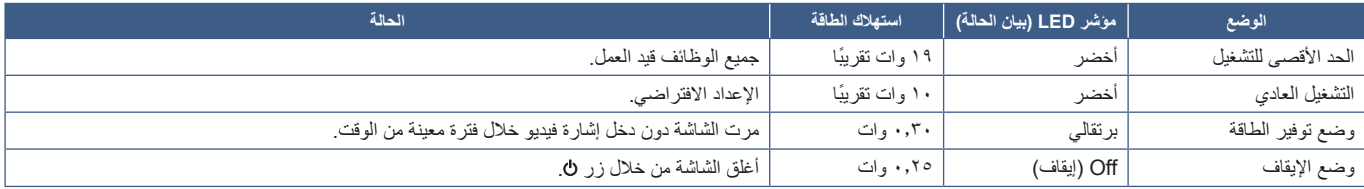

**• :ةظحال** يعتمد استهالك الطاقة على إعداد OSD( المعلومات المعروضة على الشاشة( أو اتصال أي من األجهزة بالشاشة.

**•** تعمل هذه الوظيفة مع أجهزة الكمبيوتر التي تدعم DPM( إدارة طاقة العرض( المدعومة من VESA.

# <span id="page-20-0"></span>الفصل السنكشاف الأعطال وإصلاحها

يشمل هذا الفصل:

- <span id="page-20-1"></span> [»مشكالت صورة الشاشة وإشارة الفيديو« في صفحة 20](#page-21-1)
	- [»مشكالت األجهزة« في صفحة 21](#page-22-1)
		- [»ثبات الصورة« في صفحة 21](#page-22-2)

## **مشكالت صورة الشاشة وإشارة الفيديو**

### <span id="page-21-1"></span>**ال توجد صورة**

- تَأَكَّد أن كبل الإشار ة متصل كليًا بالشاشة والكمبيوتر <sub>.</sub>
- تأكد من عدم وجود مهايىء محول منفذ DisplayPort متصل. ال تدعم الشاشة مهايىء محول منفذ DisplayPort. ّ
	- تأكد أن كبل العرض الخاص بجهاز الكمبيوتر مستقر بالكامل في فتحته. ّ
		- تأكد من تشغيل جهاز الكمبيوتر والشاشة. ّ
- <span id="page-21-0"></span> ُ تأكد من اختيار دقة مدعومة على بطاقة العرض أو النظام المستخدم، وفي حالة ساورتك الشكوك، يرجى الرجوع إلى دليل االستخدام الخاص بوحدة التحكم في العرض أو النظام لتغيير مستوى الدقة.
	- تحقق من توافق الشاشة مع بطاقة الشاشة وضبط توقيتات اإلشارة الموصى بها.
		- تحقق من عدم وجود السنون مثنية أو مضغوطة في موصل كبل اإلشارة.
	- قد تكون الشاشة في وضع توفير الطاقة. تنتقل الشاشة تلقائيًا إلى وضع الاستعداد بعد وقت مضبوط مسبقًا من فقدان إشارة الفيديو. اضغط على زر 0 على الشاشة.
		- تأكد أن الجهاز المتصل يرسل إشارة إلى الشاشة. ّ

### **عدم استقرار الصور أو عدم وضوحها أو ظهور تشوش بها**

- تأكّد أن كبل الإشار ة متصل كليًا بالشاشة والكمبيوتر ِ
- استخدم أزرار التحكم الخاصة بضبط OSD( الصور المعروضة على الشاشة( لتركيز العرض وضبطه من خالل زيادة قيم الضبط ]FINE( ]الدقيق( أو تقليلها. عند تغيير وضع العرض، قد ينبغي إعادة ضبط اإلعدادات الخاصة بضبط OSD( الصور المعروضة على الشاشة(.
	- تحقق من توافق الشاشة مع بطاقة الشاشة وضبط توقيتات اإلشارة الموصى بها.

### **ال يتم إعادة إنتاج الصور بشكل صحيح**

- استخدم وضع عرض OSD( المعلومات المعروضة على الشاشة( للدخول إلى قائمة ]INFORMATION( ]المعلومات( وللتأكد من تحديد الدقة المناسبة.
	- استخدم وظائف ]ADJUST AUTO( ]الضبط التلقائي(. )دخل تناظري فقط(

### **الصورة غير ساطعة**

- تأكّد من [OFF] (إيقاف) [ECO MODE] (الوضع الاقتصادي).
	- تَأَكَّد أن كبل الإشار ة متصل كليًا بالشاشة والكمبيوتر <sub>.</sub>
- يحدث تراجع سطوع شاشة LCD بسبب االستخدام لمدة طويلة أو حاالت البرودة الشديدة.
- ّ في حال تذبذب السطوع، تأكد أن ]MODE DV( ]وضع DV )مضبوط على ]OFF( ]إيقاف(.

### **عدم عرض الدقة المحددة بشكل مناسب**

إذا كانت الدقة التي قمت بتعيينها أكثر من النطاق أو أقل منه، ستظهر نافذة [OUT OF RANGE] (خارج النطاق) وستحذرك. يُرجى تعيين دقة مدعومة في جهاز الكمبيوتر المتصل.

### **تباينات السطوع بمرور الوقت**

 قم بتغيير ]MODE DV( ]وضع DV )إلى ]OFF( ]إيقاف( وضبط السطوع. **ملاحظة: ع**ند تعيين [DV MODE] (وضع DV) على [ON] (تشغيل)، تضبط الشاشة السطوع تلقائيًا بناءً على إشارة الفيديو<sub>.</sub>

### **ال يوجد فيديو**

- في حال عدم وجود فيديو على الشاشة، أغلق زر ثم قم بتشغيله مرة أخرى.
- تأكد أن جهاز الكمبيوتر ليس في وضع توفير الطاقة بالضغط على لوحة المفاتيح المتصلة أو الماوس المتصل. ّ

## **مشكالت األجهزة**

### <span id="page-22-1"></span> **عدم استجابة الزر**

 افصل كبل الطاقة الخاص بالشاشة من مأخذ التيار المتردد إليقاف تشغيل الشاشة وإعادة ضبطها.

### **ُتعرض رسالة »RANGE OF OUT( »خارج النطاق( )تكون الشاشة فارغة أو تظهر صور خشنة فقط(**

- <span id="page-22-0"></span>تعرض الصورة بخشونة (لا تظهر وحدات بيكسل) ويُعرض تحذير OSD (المعلومات المعروضة على الشاشة) «OUT OF RANGE» (خارج النطاق): قد تكون ً ساعة أو دقة اإلشارة عالية للغاية. أختر واحدا من األوضاع المدعومة.
- ُيعرض تحذير OSD( المعلومات المعروضة على الشاشة( »RANGE OF OUT ً( » خارج النطاق( على شاشة فارغة: تردد اإلشارة خارج النطاق. اختر واحدا من األوضاع المدعومة.

### **عدم إضاءة LED( مؤشر بيان الحالة(**

• تأكّد من اتصال كبل الطاقة بصورة صحيحة بالشاشة والحائط، وتأكّد أن زر طاقة الشاشة قيد التشغيل.

### <span id="page-22-2"></span>**ال يوجد صوت**

- تأكد من توصيل كبل السماعة بشكل مناسب.
- تأكد مما إذا كان قد تم تنشيط وضع ]MUTE( ]كتم( الصوت.
- تأكد من عدم ضبط ]VOLUME( ]مستوى الصوت( على الحد األدنى.
- تحقق لمعرفة ما إذا كان جهاز الكمبيوتر يدعم اإلشارة الصوتية عبر منفذ DisplayPort أو HDMI.
- تحقق من ]INPUT SOUND( ]دخل الصوت( عندما يكون منفذ DisplayPort أو HDMI قيد االستخدام.

## **ثبات الصورة**

ُيرجى مراعاة أن تقنية LCD قد تتسبب في الظاهرة المعروفة باسم »Persistence Image ً( » ثبات الصورة(، والتي تحدث عندما يظل أثر الصورة أو »ظلها« ظاهرا على الشاشة بعد اختفاء الصورة األصلية، وعلى خالف شاشات CRT، فإن ظاهرة ثبات الصورة على شاشات LCD غير دائمة، بيد أنه ينبغي تجنب عرض الصور الثابتة الفردية لفترة طويلة على الشاشة؛

رلتخفيف ظاهرة ثبات الصورة، قم بإيقاف تشغيل الشاشة بمقدار من الوقت يعادل مقدار الوقت الذي استغرقه عرض الصورة على الشاشة ومثلاً، إذا استمر عرض الصورة على الشاشة لمدة ساعة ثم تبقى أثر للصورة، فيجب إيقاف تشغيل الشاشة لمدة ساعة لمحو أثر الصورة.

 **:ةظحال** كما هو الحال بالنسبة لكل أجهزة العرض الشخصية، توصي شركة SOLUTIONS DISPLAY NEC باستخدام شاشة التوقف على فترات زمنية منتظمة متى كانت الشاشة في وضع خمول، أو يمكن إيقاف تشغيل الشاشة في حال عدم االستخدام.

## <span id="page-23-3"></span><span id="page-23-1"></span>**M172E**

<span id="page-23-0"></span>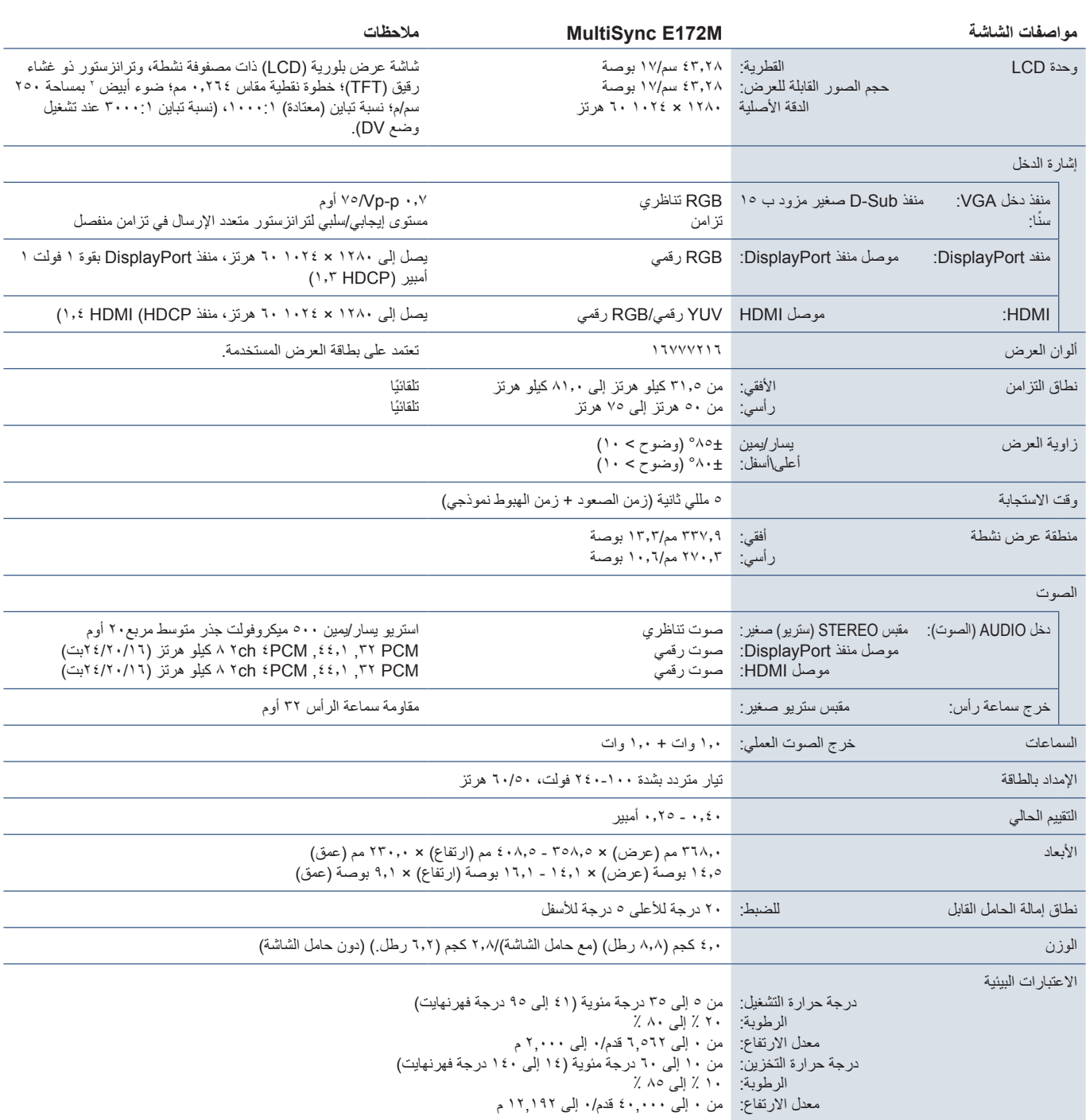

<span id="page-23-2"></span>.<br>**ملاحظة:** المواصفات الفنية عُرضة للتغيير دون سابق إخطار .

# <span id="page-24-0"></span> $_{\rm ij}$ قائمة عناصر التحكم في OSD (المعلومات  $_{\rm ij}$ المعروضة على الشاشة(

### <span id="page-24-2"></span>يمكن توفير القيم االفتراضية حسب الطلب.

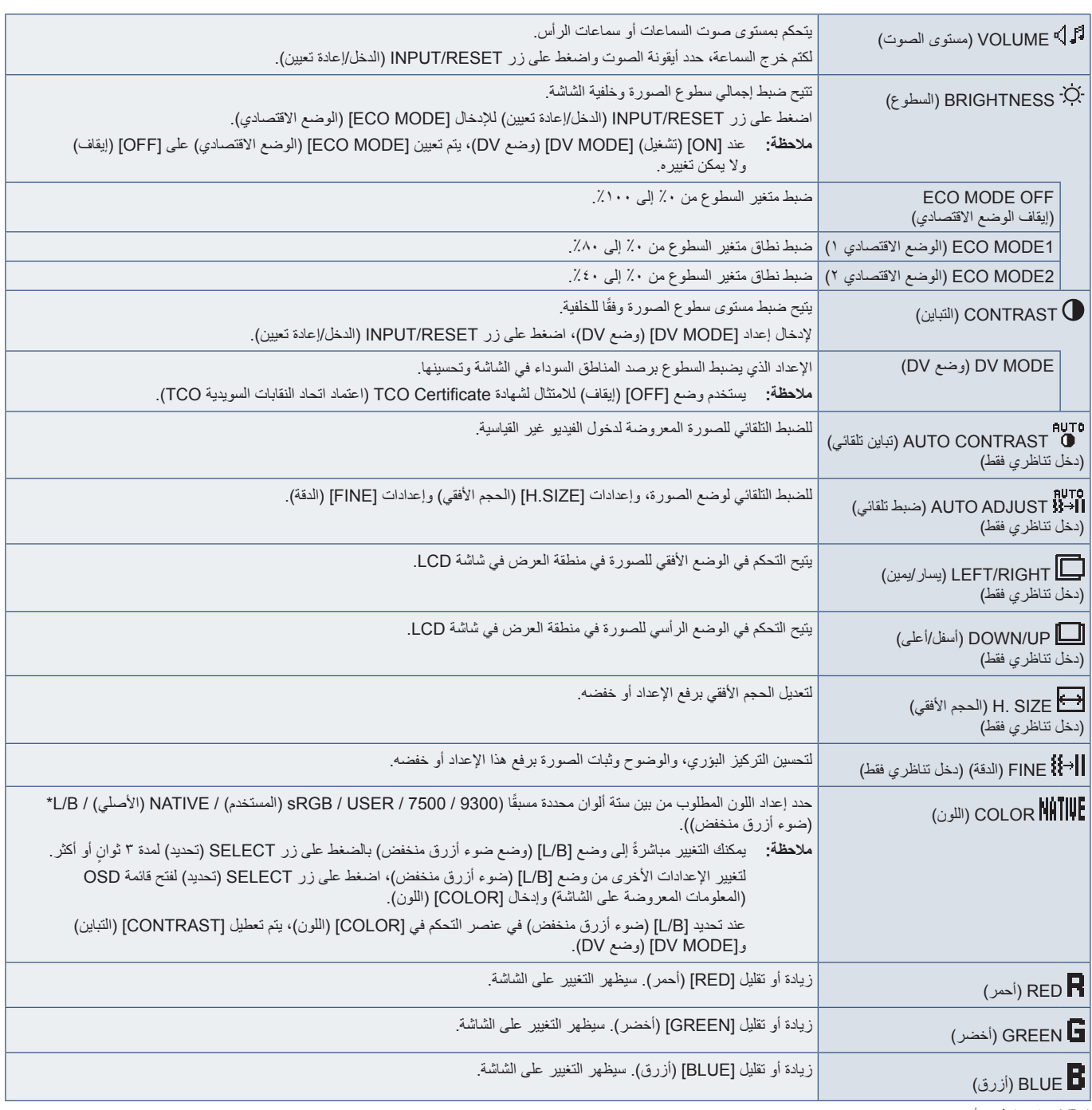

<span id="page-24-1"></span>\*: B/L هو اختصار لضوء أزرق منخفض.

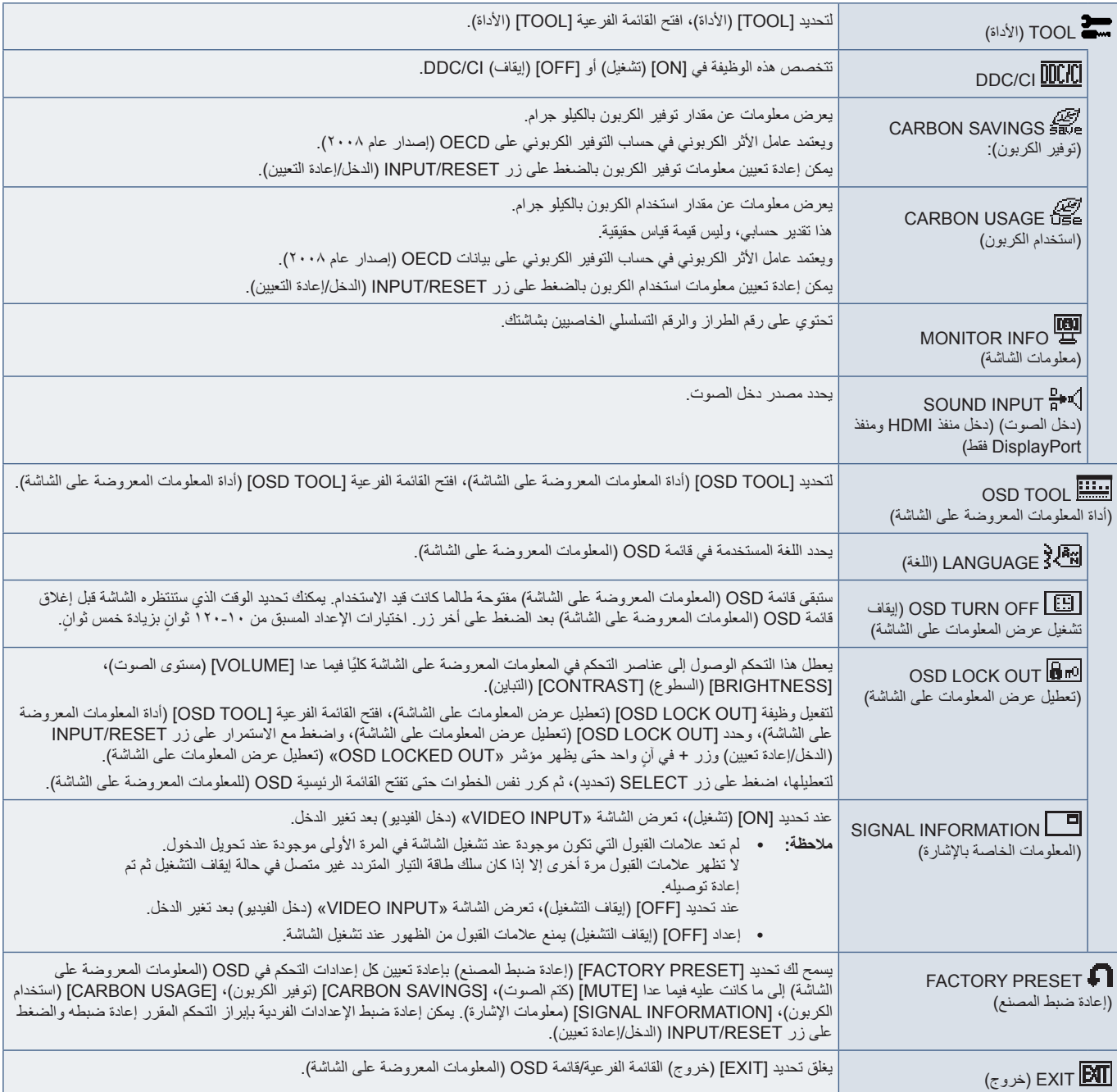

# <span id="page-26-0"></span> ب قحلمالمعلومات الصادرة عن الجهة المصنعة بشأن إعادة التدوير والطاقة

يشمل هذا الفصل:

- [»التخلص من منتج](#page-27-1) NEC [القديم« في صفحة 26](#page-27-1)
	- → «توفير الطاقة» في صفحة ٢٦
- ⇔ «علامة WEEE (في دول الاتحاد الأوربي) (طبقًا للتوجيه الأوروبي 117٬117EU/ والتعديلات)» في صفحة ٢٦

تلتزم شركة SOLUTIONS DISPLAY NEC بشدة تجاه حماية البيئة وتعتبر إعادة التدوير من أهم أولويات الشركة لتقليل العبء الواقع على البيئة إلى أدنى حد ممكن، وفي هذا الإطار ، فإننا نكرس أنفسنا لصناعة منتجات صديقة للبيئة ونواصل السعي جاهدين للمعاونة على تحديد أحدث المعايير القياسية الصادرة عن جهات مثل ISO (المنظمة الدولية للتوحيد القياسي) وTCO (اتحاد النقابات السويدية) وتطبيقها.

# **التخلص من منتج NEC القديم**

<span id="page-27-0"></span>إن الهدف المنشود من عملية إعادة التدوير هو تحقيق الفائدة للبيئة عن طريق إعادة استخدام الخامات وتطويرها وإعادة تهيئتها واستخلاص أهم ما تحتويه. هذا وتضمن المواقع ً المخصصة إلعادة التدوير، التعامل بشكل سليم مع المكونات الضارة بالبيئة والتخلص منها بشكل آمن. وسعيا إلى ضمان أفضل مستوى من إعادة تدوير منتجاتنا، تقدم شركة NEC DISPLAY SOLUTIONS العديد من الإجراءات الخاصة بإعادة التدوير، فضلاً عن الإرشادات الخاصة بكيفية التعامل مع المنتج عند انتهاء عمره الافتراضي بشكل لا يضر البيئة.

ُ للحصول على كافة المعلومات المتعلقة بالتخلص من المنتج، ومرافق إعادة التدوير الموجودة في كل دولة، يرجى زيارة موقعنا اإللكتروني:

greencompany/com.solutions-display-nec.www://https/( في أوروبا(،

com.display-nec.www://https( في اليابان( أو

https://www.necdisplay.com (في الولايات المتحدة الأمريكية).

# <span id="page-27-2"></span><span id="page-27-1"></span>**توفير الطاقة**

تتميز هذه الشاشة بقدرة متطورة على توفير الطاقة، وعند إرسال إشارة إدارة طاقة الشاشة إلى شاشة العرض، يتم تنشيط وضع Saving Energy( توفير الطاقة(، ثم تدخل شاشة العرض في هذا الوضع.

للحصول على مزيد من المعلومات، تفضلوا بزيارة المواقع اإللكترونية التالية:

https://www.necdisplay.com (في الولايات المتحدة الأمريكية)

```
com.solutions-display-nec.www://https/( في أوروبا(
```
https://www.nec-display.com/global/index.html (في جميع أنحاء العالم)

```
لالطالع على معلومات توفير الطاقة:
```
لالطالع على مطلب ErP:

اإلعداد: ال يوجد

استهالك الطاقة: 6 وات أو أقل

وقت لوظيفة إدارة الطاقة: 1 ً وات تقريبا

للاطلاع على متطلبات ErP (الشبكة في وضع الاستعداد): اإلعداد: ال يوجد

استهلاك الطاقة: 0.0 وات أو أقل (عند تنشيط منفذ واحد) ٢,٠١ وات أو أقل (عند تنشيط كل المنافذ).

```
وقت لوظيفة إدارة الطاقة: 1 ً وات تقريبا
```
# **ًا للتوجيه األوروبي عالمة WEEE( في دول االتحاد األوربي( )طبق /19/2012EU والتعديالت(**

<span id="page-27-3"></span>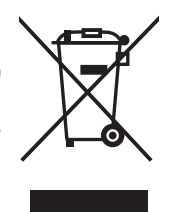

### **التخلص من المنتج بعد استعماله: داخل االتحاد األوروبي**

ينص التشريع الأوروبي المطبق في كل الدول الأعضاء في الاتحاد الأوربي على التخلص من مخلفات المنتجات الكهربائية والإلكترونية التي تحمل العلامة (الموجودة إلى جهة اليمين) بعيدًا عن الفضلات المنزلية العادية. ويشمل ذلك الشاشات والملحقات الكهربائية مثل كبلات الإشارة أو كبلات الطاقة. عند التخلص من أي من هذه المنتجات، يُرجى اتباع إرشادات السلطات المحلية في دولتك، أو استشارة المحل الذي اشتريت منه المنتج، أو اتباع اللوائح المنظمة لذلك أو<br>من توع من المستجات، يُرجى اتباع إرشادات السلطات المحلية في ذلك المنتخب من بين الاتفاقيات الخاصة بذلك، إن وجدت. لا تنطبق العلامة الموجودة على المنتجات الإلكترونية إلا على الدول الأعضاء في الاتحاد الأوروبي حاليًا.

#### **خارج االتحاد األوروبي**

إذا رغبت في التخلص من المنتجات الكهربائية والإلكترونية المستعملة خارج الاتحدا الأوروبي، فيُرجى الاتصال بالسلطات المحلية في دولتك والتعرف على الأسلوب السليم للتخلص من هذه المنتجات.